# How to use Mizu webphone with PHP

## **About**

This is a basic demonstration about one way the webphone could be used with PHP. Not a great demonstration (we are not very familiar with PHP), but it might ease the start for novice developers who needs some PHP-webphone integration with their website.

The webphone is a modern cross-platform browser softphone, offering integration capabilities with any third-party software. Integrating the mizu webphone into your website/web application you will benefit of VoIP capabilities like voice calls, video calls, conference, call-divert features (hold, transfer, forward),

voicemail, chat, SMS, presence, call recording, file transfer, DTMF, offline messages, multi-line support.

In our project we have used the following tools:

Web server: IIS 6.1 Php: PHP Version 7.0.9 Database: mysql 5.7 Database design tool: MySQL Workbench

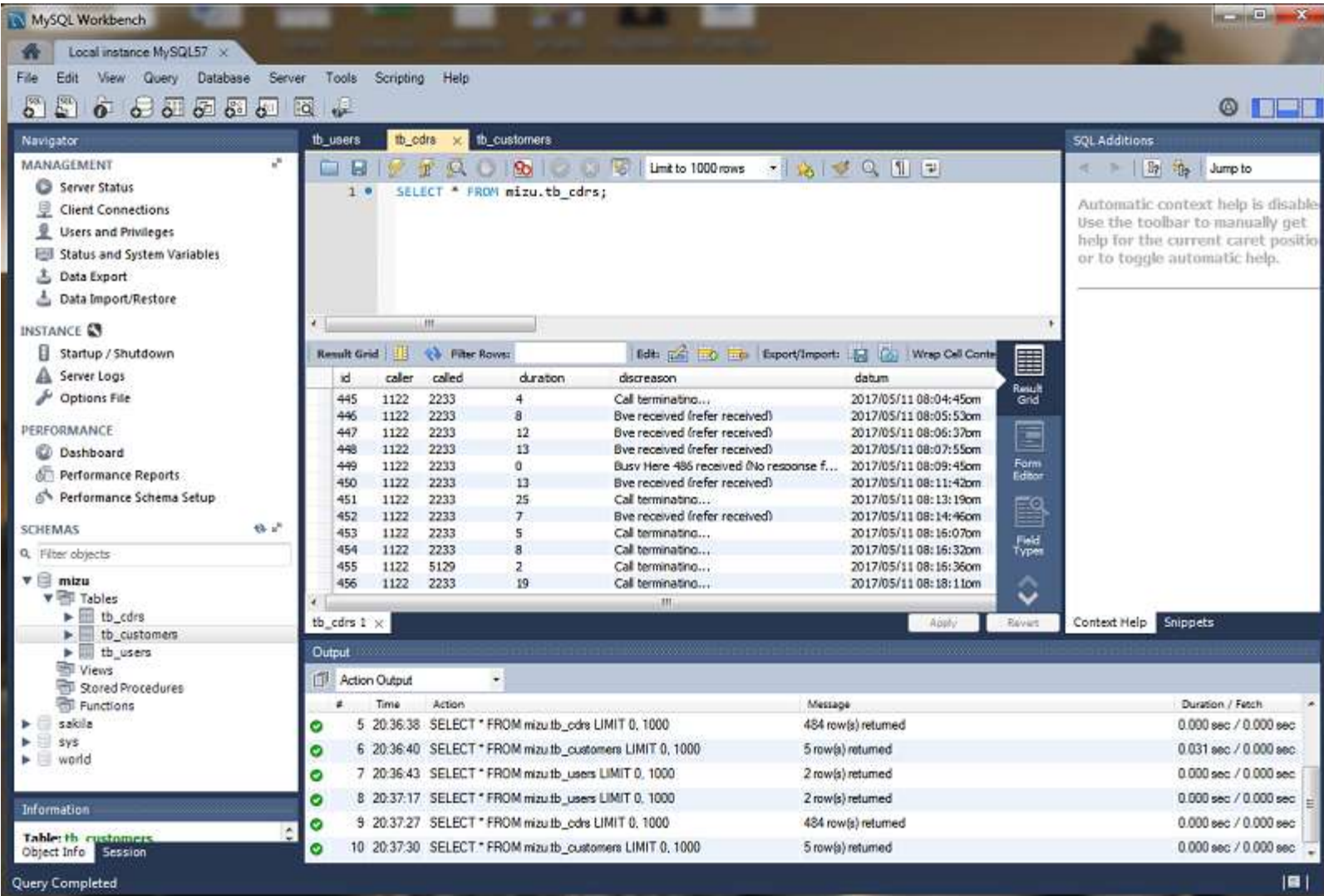

## **Example**

In the below example is described the following scenario:

The user will login to the webpage with his username/password and the webphone will automatically register with his sip username and sip password.

After each call a CDR will be automatically created (tb\_cdrs), it will contain informations like caller party, called party, call duration, call datum, disconnect reason.

The users table (tb\_users) has a status field, which will contain the users current status (callSetup, callRinging, callConnected, callDisconnected)

In the first step we need to create the tb users and the tb cdrs tables. For this you just need to run the following queries:

CREATE TABLE `tb\_users` ( `id` int(11) NOT NULL AUTO INCREMENT, `username` varchar(255) DEFAULT NULL, `passw` varchar(255) DEFAULT NULL, `sipusername` varchar(255) DEFAULT NULL, `sippasword` varchar(255) DEFAULT NULL, `credit` varchar(255) DEFAULT NULL, `state` varchar(255) DEFAULT NULL,

 `fullname` varchar(255) DEFAULT NULL, `address` varchar(255) DEFAULT NULL,

 `city` varchar(255) DEFAULT NULL, PRIMARY KEY (`id`), UNIQUE KEY `id\_UNIQUE` (`id`) ) ENGINE=InnoDB AUTO\_INCREMENT=3 DEFAULT CHARSET=utf8

CREATE TABLE `tb\_cdrs` ( `id` int(11) NOT NULL AUTO\_INCREMENT, `caller` varchar(255) DEFAULT NULL, `called` varchar(255) DEFAULT NULL, `duration` varchar(255) DEFAULT NULL, `discreason` varchar(255) DEFAULT NULL, `datum` varchar(255) DEFAULT NULL, PRIMARY KEY (`id`) ) ENGINE=InnoDB AUTO\_INCREMENT=307 DEFAULT CHARSET=utf8

### When you are ready with the above tables, you will have to connect to your mysql database. Below you will find the php source code for it:

\$servername = "YOURSERVERIP"; \$username = "DBUSERNAME"; \$password = "DBPASSWORD"; \$dbname = "DBNAME"; \$conn = mysqli\_connect(\$servername, \$username, \$password, \$dbname); if (!\$conn) { die("Connection failed: " . mysqli\_connect\_error()); }

After it, you will have to verify that the entered username/password (into the login form) is correct. In our example they are transferred using the \$\_POST method.

If yes, the webphone will start using the sip username and sip password associated to the logged in user.

In the followings please find the php source code:

```
$myusername = $_POST['myusername']; 
$mypassword = $_POST['mypassword'];
$sql = "SELECT username,passw,sipusername,sippasword FROM tb_users WHERE username= '$myusername' and passw= '$mypassword'";
$result = mysqli_query($conn, $sql);
if (mysqli_num_rows($result) > 0) {
   // output data of each row
         echo "SUCESSFULLY LOGED IN";
         echo "<br/>br>":
  while ($row = mysqli_fetch_assoc($result)) {
    $sipuser = $row["sipusername"];
    $sippasw = $row["sippasword"];
    header ("Location: 
http://127.0.0.1:88/YOURPATH/techdemo_example.html?wp_serveraddress=88.150.183.67&wp_username=$sipuser&wp_password=$sippasw");
 }
} else {
   echo "LOGIN FAILED";
}
mysqli_close($conn);
```
At this moment the webphone is registered, so you are able to initialize and receive calls. The next goal is to create a CDR (call-detail-record) after each call. The key function to achieve this is the **onCdr**. Below you can find the Javascript source code, where the parameters (caller, called, duration, reason) are sent to the cdrs.php page using AJAX method, where they will be inserted into the database.

webphone\_api.onCdr(function (caller, called, connecttime, duration, direction, peerdisplayname, reason)

```
{
var ajaxRequest; // The variable that makes Ajax possible!
try
{
// Opera 8.0+, Firefox, Safari
```

```
ajaxRequest = new XMLHttpRequest();
}catch (e)
{
// Internet Explorer Browsers
try
{
ajaxRequest = new ActiveXObject("Msxml2.XMLHTTP");
}
catch (e)
{
try
{
ajaxRequest = new ActiveXObject("Microsoft.XMLHTTP");
} catch (e){
// Something went wrong
alert("Your browser broke!");
return false;
ajaxRequest.open("GET","cdrs.php?q="+caller+"&w="+called+"&z="+duration+"&x="+reason,true);
ajaxRequest.send();
});
```
Once the cdrs.php page will receive the above parameters, they will be inserted into the table tb\_cdrs. Except this parameters, which are received by AJAX, the current date is also inserted. Here is the PHP source code of it:

```
$datum = date("Y/m/d h:i:sa");
\frac{1}{2}caller = \frac{1}{2} GET['q'];
\text{Scalled} = \text{S} GET['w'];
$duration = round ($6; GET['z']/1000);$reason = $GET['x'];
```
\$sql="INSERT INTO tb\_cdrs (caller, called, duration, discreason, datum) VALUES ('\$caller','\$called','\$duration','\$reason','\$datum')";

```
if (mysqli_query($conn, $sql)) {
   echo "New record created successfully";
} else {
   echo "Error: " . $sql . "<br>" . mysqli_error($conn);
}
mysqli_close($conn);
```
To get the users status, you need to use the onCallStateChange function and update the tb\_users table state field for the caller and called party.

```
Please find below the Javascript source code for it:
var currentuser = '';
```

```
var username = '';
webphone_api.onCallStateChange(function (status, direction, peername, peerdisplayname)
                   {
                   var ajaxRequest; // The variable that makes Ajax possible!
                            try
                             {
                            // Opera 8.0+, Firefox, Safari
                            ajaxRequest = new XMLHttpRequest();
                            }catch (e)
                             {
                            // Internet Explorer Browsers
                            try
                             {
                            ajaxRequest = new ActiveXObject("Msxml2.XMLHTTP");
                            }
                            catch (e)
```

```
{
try
{
ajaxRequest = new ActiveXObject("Microsoft.XMLHTTP");
} catch (e){
// Something went wrong
alert("Your browser broke!");
return false;
}
}
}
ajaxRequest.onreadystatechange = function()
{
if (ajaxRequest.readyState == 4)
{
currentuser = window.location.href;
pos = currentuser.search("wp_username=");
username = currentuser.substring(pos+12,pos+16);
}
}
ajaxRequest.open("GET","state.php?s="+status+"&p="+peername+"&v="+username,true);
ajaxRequest.send();
});
```
The username variable will contain the caller user, the peername variable will contain the called party and the status variable will contain their current status. They are sent to the state.php page through AJAX. There is performed the users status update, please find below the PHP source code:

//here is missing the connection to DB, which is described above in this tutorial

```
$status = $ GET['s'];
$peername = $ GET['p'];
\text{Scalar} = \text{S} \quad \text{GET}['v'];
```
\$sql="UPDATE tb\_users SET state='\$status' where sipusername='\$peername' or sipusername='\$caller'";

```
if (mysqli_query($conn, $sql)) {
   echo "OK";
} else {
   echo "Error: " . $sql . "<br>" . mysqli_error($conn);
}
mysqli_close($conn);
```
# How to use Mizu webphone for call center purposes

In the above example we have successfully implemented the Mizu webphone into a PHP based website. Now let's complicate a little bit the things. Suppose that we need to provide a ready to use solution for an outgoing call center, where the agents need to be as efficients as possible.

The Mizu webphone will automatically call (in a configurable time interval) the customers from a predefined database and will offer informations for the agents about the called customers (name, age, address, interests, etc.)

and also the agents will be able to save (to the database) by a simple click their conversation result. (if the called customer wants to buy the promoted product or not, the customer is agree to participate to the advertised event or not etc.) In our example the customers will be stored in the tb customers table.

You can easily create it by running the following query:

CREATE TABLE `tb\_customers` ( `id` int(11) NOT NULL AUTO\_INCREMENT,

 `fullname` varchar(255) DEFAULT NULL, `address` varchar(255) DEFAULT NULL, `age` varchar(255) DEFAULT NULL, `observation` varchar(255) DEFAULT NULL, `phonenumber` varchar(255) DEFAULT NULL, `result` varchar(45) DEFAULT NULL, PRIMARY KEY ('id') ) ENGINE=InnoDB AUTO\_INCREMENT=6 DEFAULT CHARSET=utf8

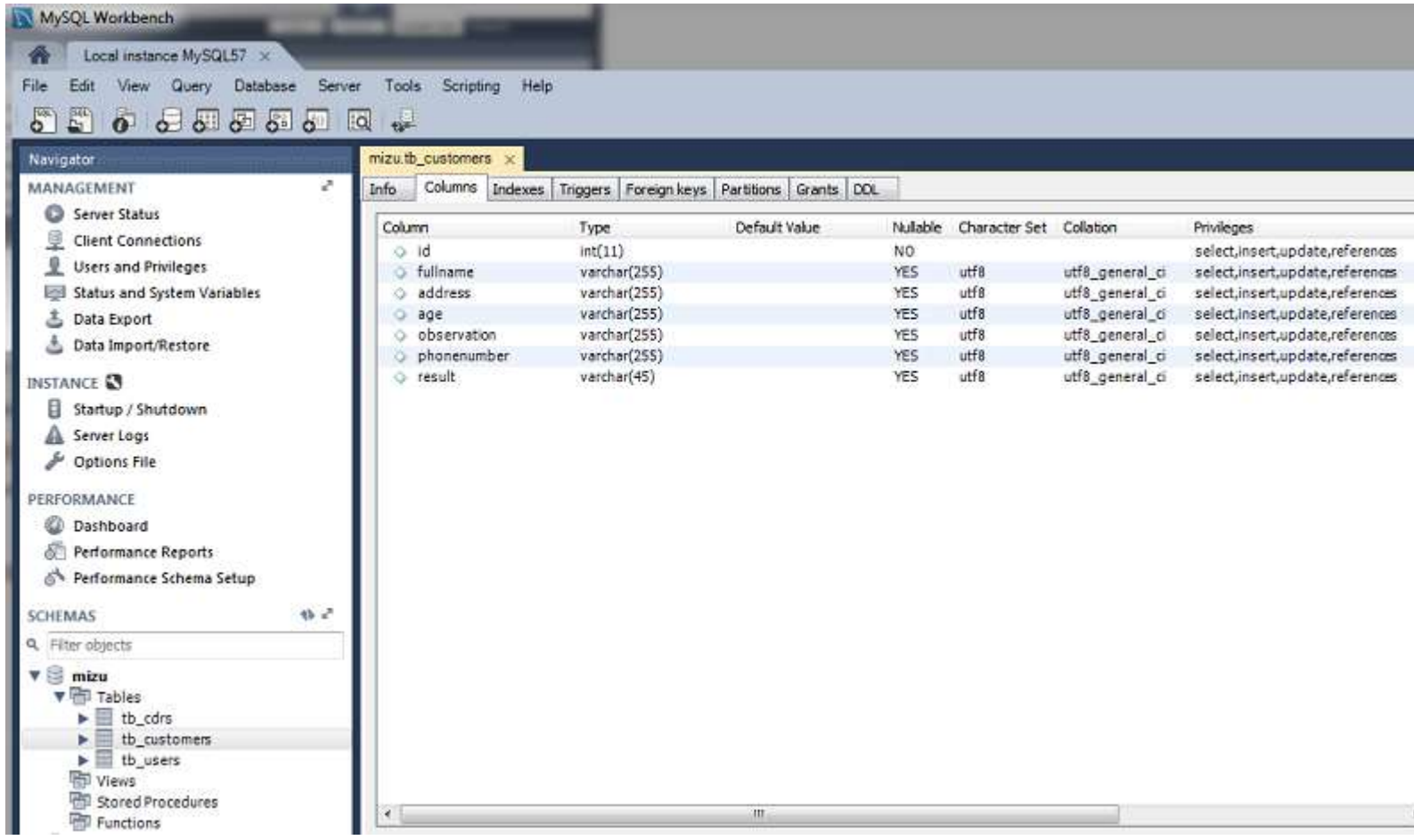

The whole mechanism will begin, when the agent will press the "Start" button, on which the predictivedialer() javascript function is called:

```
function predictivedialer() 
{
StartCalls();
myVar = setInterval(alertFunc, 10000);
}
function alertFunc()
{
if (webphone_api.isincall() === false)
{
          document.getElementById('callresult').value="";
          document.getElementById('customer').innerHTML="";
         StartCalls();
}
}
```
In the predictivedialer function is called the StartCalls function (about it we will discuss later) and in every 10 seconds (10000 ms) is called the alertFunc function.

In case that the webphone is not in call (we will know it from the isincall function), we will empty the input field where will be stored the result about the

next call and the textarea, where will be displayed the informations about the next called customer.

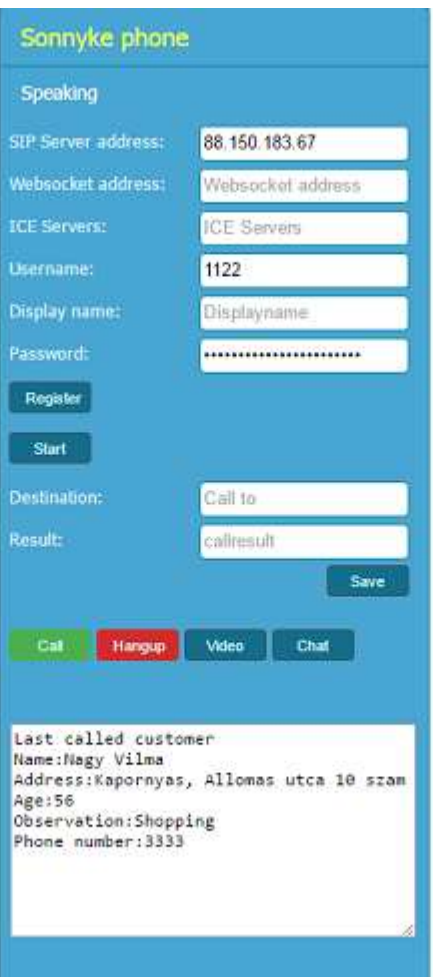

Below you can find the source code of the Startcalls js function. By AJAX method it will get the necessary informations about the next called customer (from the

customers.php), this infos will be displayed into a textarea (with id=testarea) and the user will be called (webphone\_api.call(username) function).

```
function StartCalls()
```
{

```
var ajaxRequest; // The variable that makes Ajax possible!
var result,pos,len,username;
try
{
// Opera 8.0+, Firefox, Safari
ajaxRequest = new XMLHttpRequest();
}catch (e)
{
// Internet Explorer Browsers
try
{
ajaxRequest = new ActiveXObject("Msxml2.XMLHTTP");
}
catch (e)
{
try
```

```
{
ajaxRequest = new ActiveXObject("Microsoft.XMLHTTP");
} catch (e){
// Something went wrong
alert("Your browser broke!");
return false;
} } }
ajaxRequest.onreadystatechange = function()
          {
         if (ajaxRequest.readyState == 4)
         {
         document.getElementById('testarea').innerHTML = ajaxRequest.responseText;
         result = ajaxRequest.responseText;
         pos = result.search("Phone number:");
         len = result.length;
         username = result.substring(pos+13,len);
         document.getElementById('ccc').innerHTML = username;
         webphone_api.call(username);
         }
         }
         ajaxRequest.open("GET","customers.php",true);
         ajaxRequest.send();
```

```
}
```
Here you can find the source code of the customers.php, where is randomly selected a customer from the tb\_customers table

and his informations are displayed for the call center agent.

```
//here is missing the connection to DB, which is described above in this tutorial
$sql = "SELECT * FROM tb_customers ORDER BY rand() LIMIT 1;";
$result = mysqli_query($conn, $sql);
if (mysqli_num_rows($result) > 0)
 {
    while($row = mysqli_fetch_assoc($result)) {
                    echo "Last called customer";
                    echo "\r\n";
                    echo "Name:" .$row["fullname"];
                   echo "\rceil \rceiln";
                    echo "Address:" .$row["address"];
                    echo "\r\n";
                    echo "Age:" .$row["age"];
                    echo "\r\n";
                    echo "Observation:" .$row["observation"];
                    echo "\r\n";
                    echo "Phone number:" .$row["phonenumber"];
   }
} else {
   echo "LOGIN FAILED";
}
mysqli_close($conn);
```
In the last part of this tutorial we will discuss about the call result storage.

It is performed by the SaveResults js function, which is sending by AJAX the result and customers phonenumber to the result.php,

where the tb\_customers table is updated with the transmitted values.

#### Javascript source code:

```
function SaveResults() { //saving the call result
         var ajaxRequest; // The variable that makes Ajax possible!
```

```
var phonenumber;
var result;
try
{
// Opera 8.0+, Firefox, Safari
ajaxRequest = new XMLHttpRequest();
} catch (e)
{
// Internet Explorer Browsers
try
{
ajaxRequest = new ActiveXObject("Msxml2.XMLHTTP");
}
catch (e)
{
try
{
ajaxRequest = new ActiveXObject("Microsoft.XMLHTTP");
} catch (e){
// Something went wrong
alert("Your browser broke!");
return false;
}
}
}
ajaxRequest.onreadystatechange = function()
          {
         if (ajaxRequest.readyState == 4)
         {
         document.getElementById('customer').innerHTML = ajaxRequest.responseText;
         }
         }
         result = document.getElementById('callresult').value;
         phonenumber = document.getElementById('ccc').innerHTML;
         ajaxRequest.open("GET","result.php?q="+result+"&w="+phonenumber,true);
         ajaxRequest.send();
```
#### PHP source code:

}

```
$result = $GET['q'];$phonenr = $<sub>GET</sub>['w'];
```
\$sql="UPDATE tb\_customers SET result='\$result' where phonenumber='\$phonenr'";

```
if (mysqli_query($conn, $sql)) {
   echo "The result was saved successfully";
} else {
   echo "Error: " . $sql . "<br>" . mysqli_error($conn);
}
```
### The source code for the above examples can be downloaded from [here.](https://www.mizu-voip.com/Portals/0/Files/webphone_php_source.zip)

*Copyright © Mizutech SRL*